Oxygen AI Positron: Transforming Technical Content Creation through AI-Powered Writing

### Alex Jitianu

alex\_jitianu@oxygenxml.com

@AlexJitianu

© 2023 Syncro Soft SRL. All rights reserved.

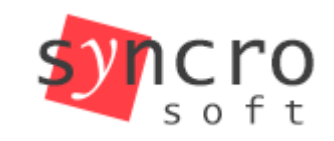

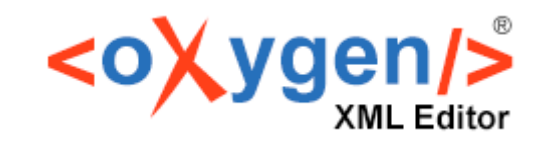

editing

**Publish** 

Profiling

**SVN** 

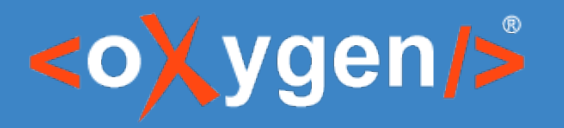

### Outline

- Positron actions
- Chat view
- Customization (context, new actions), sharing, favorites
- Recording examples
- AI powered validation
- Web Author integration

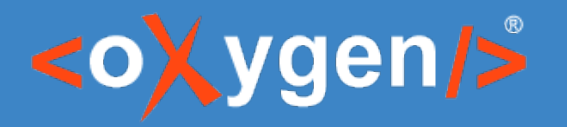

## How to get it

- Oxygen XML Author
	- $\bullet$  Help  $\rightarrow$  Install new add-ons...
- Oxygen Web Author
	- <https://www.oxygenxml.com/oxygen-xml-web-author/>
- Connect to AI Positron service

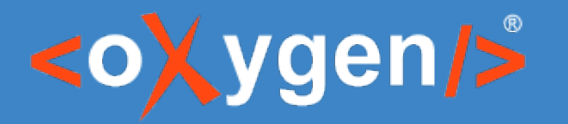

### Data privacy

- https://openai.com/policies/terms-of-use
	- *"3. Content, (c)":<p>"We do not use Content that you provide to or receive from our API ("API Content") to develop or improve our Services."*

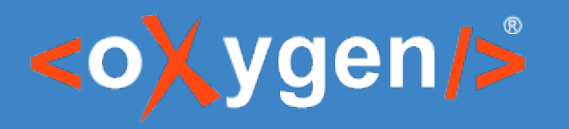

## Talking to an AI

- Prompt
	- instructions and context given to an AI to perform a task
- Prompt engineering
	- development and *refining* of prompts to *best* perform a task
- Challenges, time consuming
	- *Might get what you asked for, not what you want*

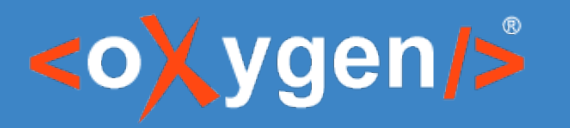

### Positron Actions

- Short descriptions
	- *"The short description (or shortdesc) is arguably the most important component of a DITA topic, and is also one of the most difficult elements to write. " [The DITA Style Guide Best Practices for Authors](https://www.oxygenxml.com/dita/styleguide/Syntax_and_Markup/c_Short_Descriptions.html)*
	- Parameters
	- Preview
- Index terms
- Correct grammar

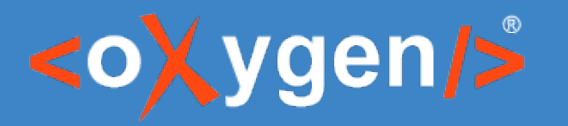

### Positron Actions

- Search engines, AI-powered
	- *"Does this <topic> answers this <question>?"*
		- *How can I add media resources to my DITA documents?*
		- *How do I make a mojito?*
		- *How do I execute an XSLT transformation?*
	- *"What questions does this <topic> answer?"*
		- *How can I enhance my DITA, DocBook, or XHTML topics with media resources?*
		- *What types of media resources are supported in DITA, DocBook, or XHTML topics?*
		- *How can I add a video, audio clip, or embedded HTML frame to my DITA, DocBook, or XHTML topic?*
		- What is the procedure to insert a media resource in a document?
		- *What should I do if I receive an error when trying to play videos in Author mode on Ubuntu 17.10?*

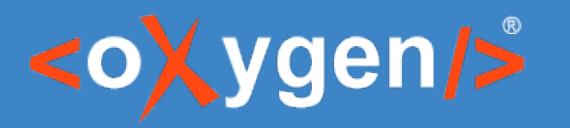

### Positron Actions

- Search engines, AI-powered
	- *"Does this <topic> answers this <question>?"*
	- *"What questions does this <topic> answer?"*
- Help with
	- Release notes
	- Marketing Post

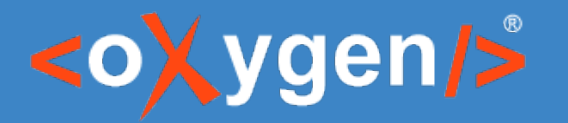

### Workflows

- Chat view (*Improve readability*)
	- Refining
		- "Write for a beginner audience. Use simple terms."
	- Editing
		- "Write for a beginner audience. Use simple terms **and make a joke to break the ice.**"
	- Favorite
		- audience.novice
	- History
- Context
- $\bullet$  Custom actions create definition lists from lists

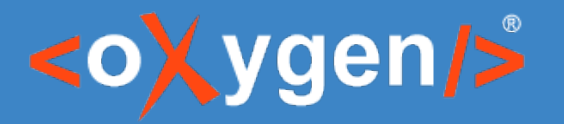

## Recording examples

- *"Why?"*
- Zero-Shot, Few-Shot

#### Me

#### $\Rightarrow$ Convert a DITA list to a DITA definition list: <li><br/>>b>Close</b> - to close a file</li><li><br />b>Copy</b> - to copy content</li>

#### **AT Positron**

To convert the given DITA list to a DITA definition list, you can use the following format:

#### Me

#### $\Rightarrow$

Add DITA menu item markup (uicontrol, menucascade) to this menu cascade: File > Close

#### **AI Positron**

<uicontrol>File</uicontrol> > <uicontrol>Close</uicontrol>

Insert Preview Copy

#### $<$ dl $>$

<dt><b>Close</b></dt> <dd>to close a file</dd>  $<$ dt> $<$ b>Copy $<$ /b> $<$ /dt> <dd>to copy content</dd>  $<$ /dl>

> Insert Preview Copy

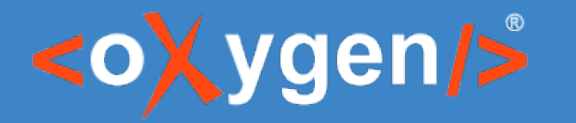

### AI Positron Fix

- *"Why?"*
- *"You already have the business rules and human readable messages!"*

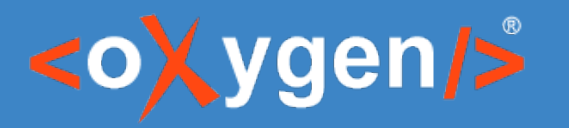

### AI functions

- XPath functions
	- *ai:verify-content(instructions, text)*
	- *ai:transform-content(instructions, text)*
- Schematron
- Author actions (XSLTOperation based)
- XML Refactoring

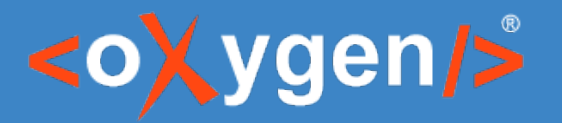

## AI Positron for Web Author

• [https://www.oxygenxml.com/xml\\_web\\_author.html](https://www.oxygenxml.com/xml_web_author.html)

# THANK YOU!

Alex Jitianu alex\_jitianu@oxygenxml.com @AlexJitianu

© 2023 Syncro Soft SRL. All rights reserved.